УДК 372.862

ż

## **Проектирования одноэтажного дома в программе SketchUp**

*Долгошеева Дарина Владимировна Приамурский государственный университет им. Шолом-Алейхема Студент*

### **Аннотация**

В статье приводится обзор программы SketchUp, предназначенной для проектирования и визуализации. Спроектирован одноэтажный элементарный дом в программе SketchUp.

**Ключевые слова:** Проектирование, визуализация, архитектура, строительство, SketchUp, информатизация, дизайн, образование.

# **Designing a single-storey house in the SketchUp program**

*Dolgosheeva Darina Vladimirovna Sholom-Aleichem Priamursky State University Student*

## **Abstract**

The article provides an overview of the SketchUp program designed for design and visualization. A one-storey elementary house has been designed in the SketchUp program.

**Keywords:** Design, visualization, architecture, construction, SketchUp, informatization, design, education.

### **Введение**

Строительство домов и сооружений, является одной из главных cоставляющих жизни общества в целом. Ведь от правильности проектирования зданий зависит не только наше комфортное и приятное время препровождение, но и жизнь каждого человека в целом. Архитектура же зданий неотъемлемо связана со строительством. Только при совокупности технологических особенностей строительства и эстетических характеристик архитектуры, возможно создание долговечного, прочного и эстетически красивого здания или сооружения. Компьютерное проектирование будущих зданий или сооружений позволяет заранее смоделировать постройку, задавая каждому из её элементов необходимые габариты. Данная опция даёт возможность заранее увидеть здание, состоящее из определённых материалов и цветов, еще до начала его строительства. В проектировании здания помогают системы автоматизированного проектирования, то есть специализированные программы для проектирования и визуализации. Одной из таких программ является SketchUp.

### **Обзор исследований**

Тема проектирования является актуальной среди научных обозревателей. Ж.З Толеубекова, Р.Н Абикен, Г.К Макишев, Д.Е Есентаев, в своем исследовании «Использование sketchup для создания 3д моделей корпусов каргту г. Караганды с геопривязкой» приходят к выводу о том ,что на данный момент, SketchUp – единственная программа, поддерживающая прямой импорт и экспорт информации GoogleEarth, что даёт ей неоспоримое преимущество на начальной, эскизной стадии проекта, позволяя сэкономить время на склеивание отдельных кусков GoogleMaps и GoogleEarth в цельное изображение. Создать виртуальную 3D модель объекта на местности может даже любой пользователь сервиса, а не только крупная компанияпроектировщик [1]. Р. Б. Кончаков, М. Ю. Сидляр «Изучение google sketchup в курсе «Новые информационные технологии» на гуманитарных специальностях» приходят к выводу, что работа в данной программе формирует у студентов гуманитарных специальностей, знания современных компьютерных средств, применяемых для решения гуманитарных задач, навыки работы в графических редакторах, навыки пространственного мышления, которые необходимы для профессиональной деятельности музейных работников и историков-археологов. А так же утверждают, что работа в данной программе способствует формированию современных и конкурентоспособных специалистов, компетенция, которых адекватна современным требованиям, предъявляемым к выпускникам высших учебных заведений [2].

### **Цель исследования**

Целью исследования является проектирование одноэтажного здания в программе SketchUP.

#### **Методы и материалы**

В данном исследовании была использована программа SketchUP, ее интерфейс и инструменты.

### **Результаты и обсуждения**

Для проектирования одноэтажного дома была выбрана программа для моделирования и проектирования Google SketchUp. Данная программа отличается от остальных САПР программ, своей направленностью на визуализацию и 3D- моделирования. Данная программа является бесплатной, имеет огромный выбор инструментов. Интерфейс программы простой и понятный, что с легкостью позволило быстро освоить все необходимые функции для проектирования [4]. Проектирования одноэтажного дома в программе Google SketchUp, происходит в 4 этапа.

**Первый этап**. Знакомство с интерфейсом и функциями программы. На данном этапе были освоены такие инструменты как: копирование, поворот, выдавливание, а так же работа с линиями и геометрическими фигурами. Были созданы элементы для каркасного дома, для тренировки и знакомства с

программой (Рис.1). Далее эти элементы не пригодились в работе, так как проектируемый дом был создан из другого материала.

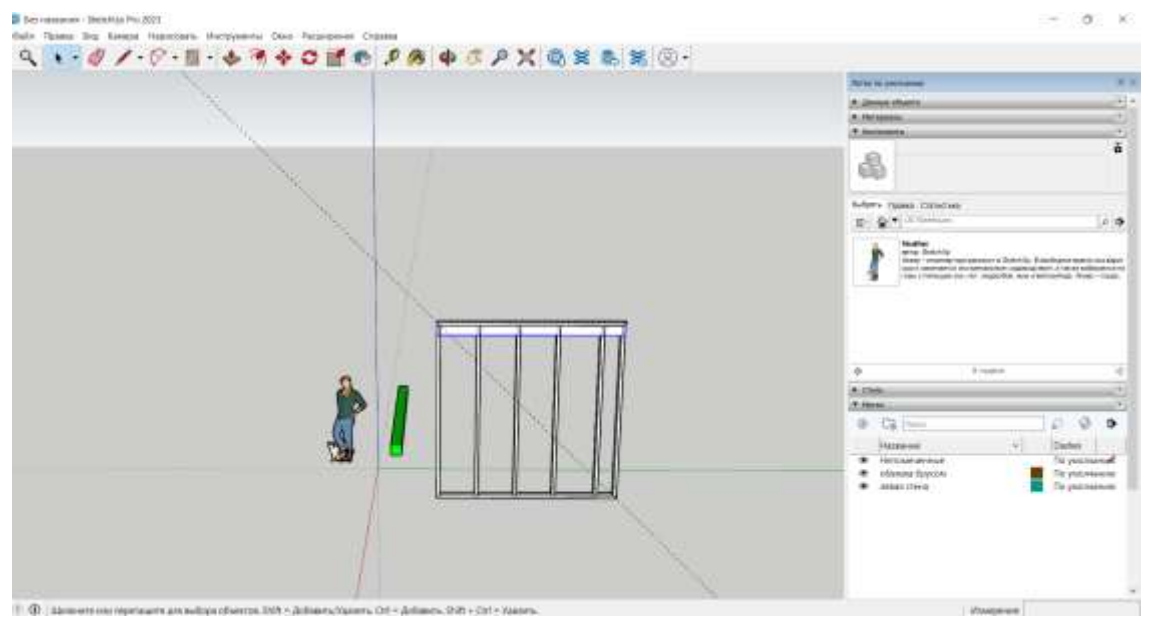

Рис.1. Создание каркасной стены в программе Google SketchUp

**Второй этап.** Ознакомившись с инструментами, начинаем проектировать дом. Для начала создаем объёмный участок размерами 20x30 , на котором располагаем очертания квадрата размерами  $10x10$  - это будет размер будущего дома. После этого создаём ленточный фундамент дома, используя элементарные фигуры. С помощью инструмента «сдвиг» сдвигаем рамку дома на 400 мм. Карандашом рисуем перегородку и удаляем ненужные линии и плоскости. Используя инструмент «вдавить-вытянуть» вытягиваем фундамент на 1500 мм. Инструментом «переместить» вдавливаем фундамент в участок на 1000 мм. После создания фундамента, используя прямоугольник, накладываем его на получившийся фундамент и выдвигаем его, тем самым делая объёмную плиту перекрытия между фундаментом и первым этажом дома.

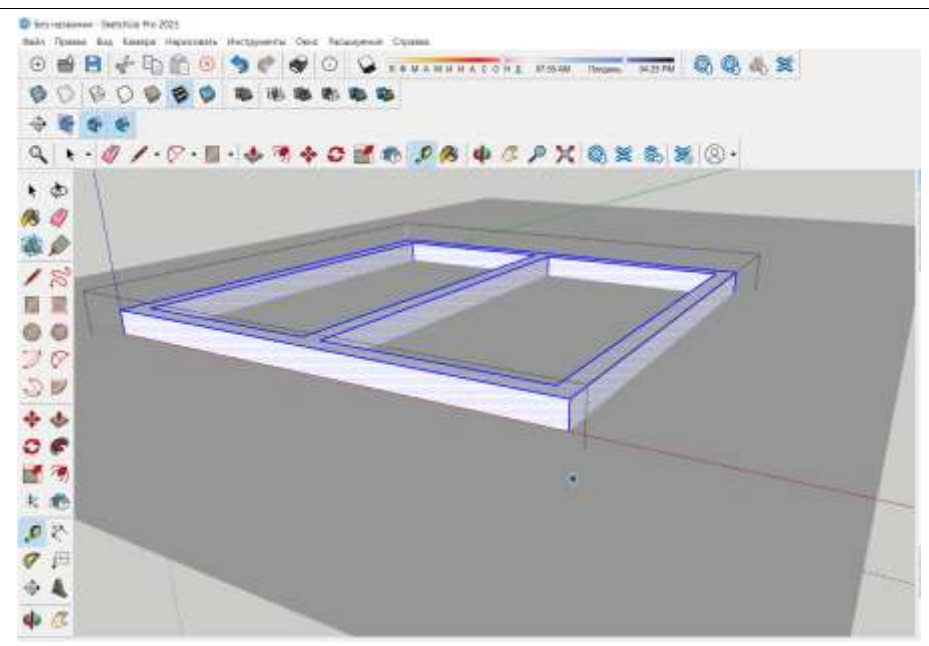

Рис.2. Создание фундамента в программе Google SketchUp. Вид сверху

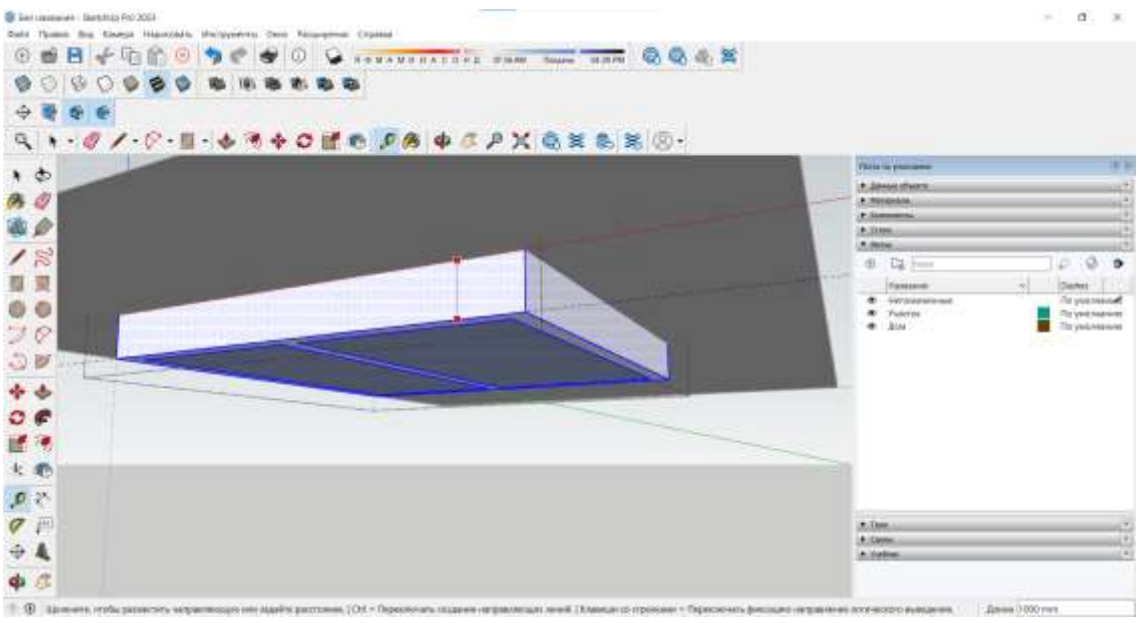

Рис.3. Создание фундамента в программе Google SketchUp. Вид под территорией участка

**Третий этап.** На данном этапе, используя размеры дома 10х10, наметили индивидуальную планировку. На входе в дом слева располагается гардеробная комната, смежная с ней спальная комната, справа санузел, далее идёт открытая кухня, совмещённая с холлом. В северной части дома находится просторная гостиная и слева от неё не менее просторная спальная комната. Спланировав индивидуальную планировку на листе бумаги, переносим её в программу, используя необходимые размеры для перегородок. Далее используя инструмент вытягивания, вытягиваем стены на высоту 2,5 м. По такому же принципу вытягиваем и перегородки. Далее в уже намеченных местах прорезаем оконные и дверные проёмы. Также на этом этапе по контуру

здания обрисовываем армопояс, необходимый для большей устойчивости здания в сейсмоактивных районах.

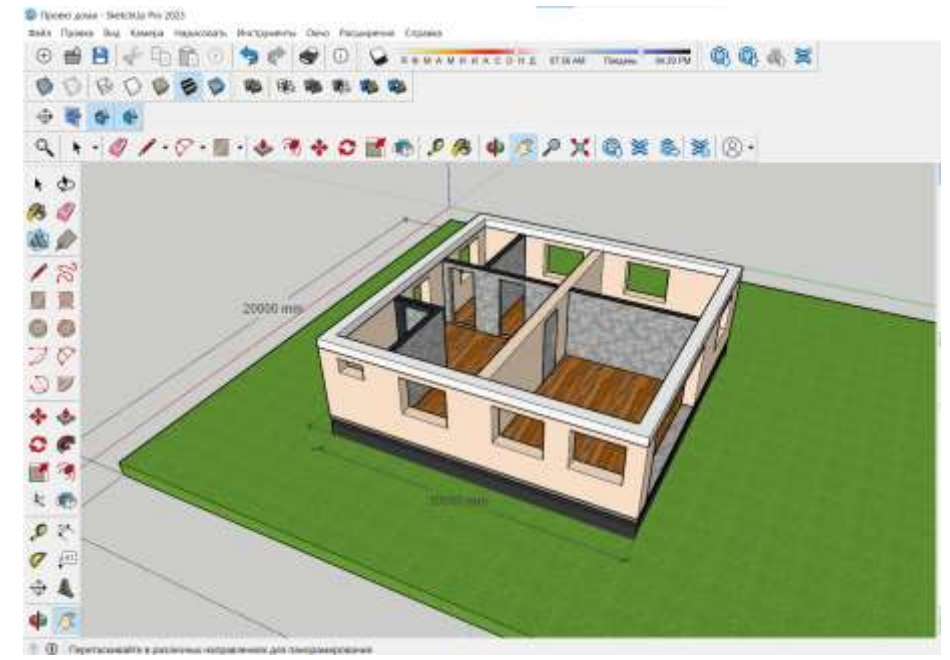

Рис.4. Создание стен, планировки и армопояса в программе

**Четвертый этап.** На данном этапе проектируется стропильная система, то есть несущая система, необходимая для крепления крыши. Создается отдельная модель доски и красится в соответствующий цвет. Выделяем доску инструментом «переместить» перетаскиваем доску, скопировав её, и на клавиатуре вводим расстояние, которое нам необходимо (длина стены). Вводим на клавиатуре команду «/15» для указания количества промежутков между элементами крыши. Объединяем балки в группу и зеркально перетаскиваем их на другую половину дома.

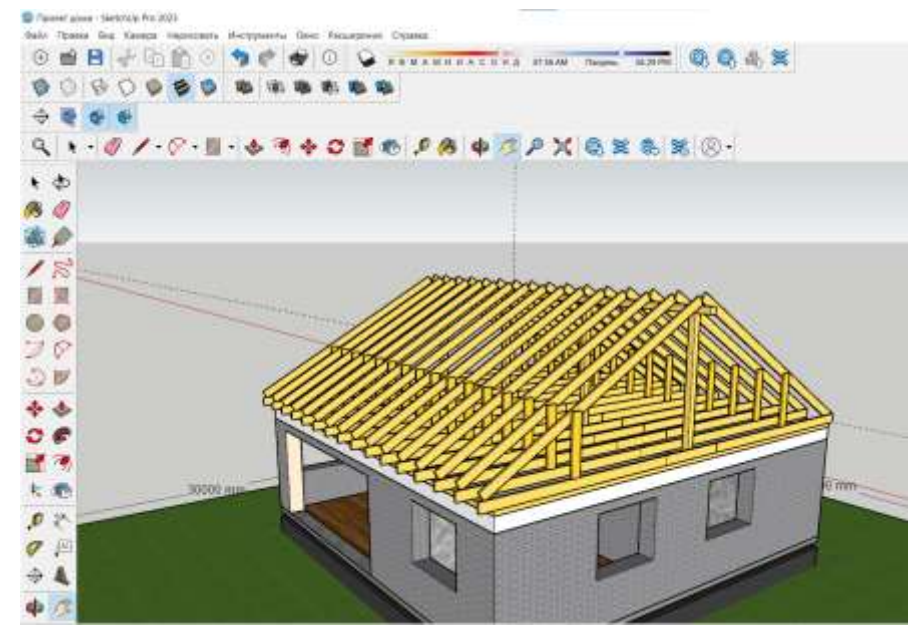

Рис.5. Создание стропильной системы в программе Google SketchUp

Также с помощью элементарных линий обрисовываем контуры стропил и вытягиваем их, тем самым делая объёмными. Проектируем крышу дома, перетаскивая и копируя балки и брусья. С помощью карандаша рисуем крышу и красим её в соответствующий материал–кровлю.

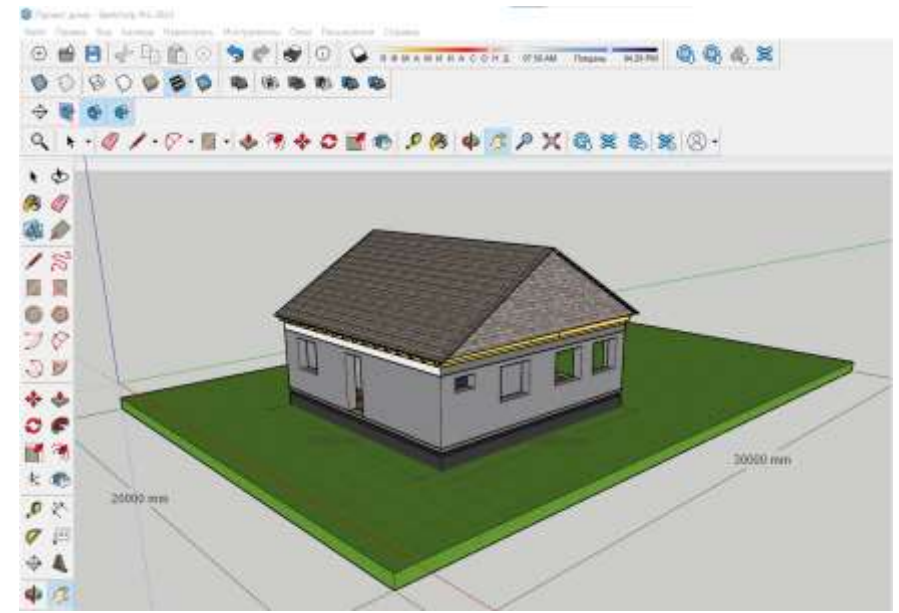

Рис.6. Окончательный проект дома в программе Google SketchUp

Каждый элемент из каждого этапа проектирования здания создан на отдельном слое, в случае необходимости их можно скрыть за ненадобностью. Все элементы можно настроить по цвету и материалу. Таким образом, в программе SketchUp, был спроектирован проект одноэтажного дома, используя все необходимые функции инструменты программы. В данной программе можно сразу визуально оценить и скорректировать собственный проект, не ожидая момента его постройки.

# **Библиографический список**

- 1. Толеубекова Ж.З., Абикен Р.Н., Макишев Г.К., Есентаев Д.Е. Использование sketchup для создания 3д моделей корпусов КарГТУ г. Караганды с геопривязкой // Международный журнал экспериментального образования. 2015. №3. С. 207-215.
- 2. Сидляр М.Ю., Кончаков Р.Б. Изучение google sketchup в курсе «новые информационные технологии» на гуманитарных специальностях // Психолого-педагогический журнал Гаудеамус. 2011. №2. С. 1-6.
- 3. Вcе возможности программы Sketchup // scirraconstruct.ru URL: http://scirraconstruct.ru/news/vse-o-vozmozhnostyax-programmy-sketchup/ (дата обращения: 24.06.2023).
- 4. Официальный сайт программы Sketchup // https://www.sketchup.com/ru. URL: https://www.https://www.sketchup.com/ru/ru (дата обращения: 24.06.2023).